# **Initialisation d'un projet lownum**

# **Table des matières**

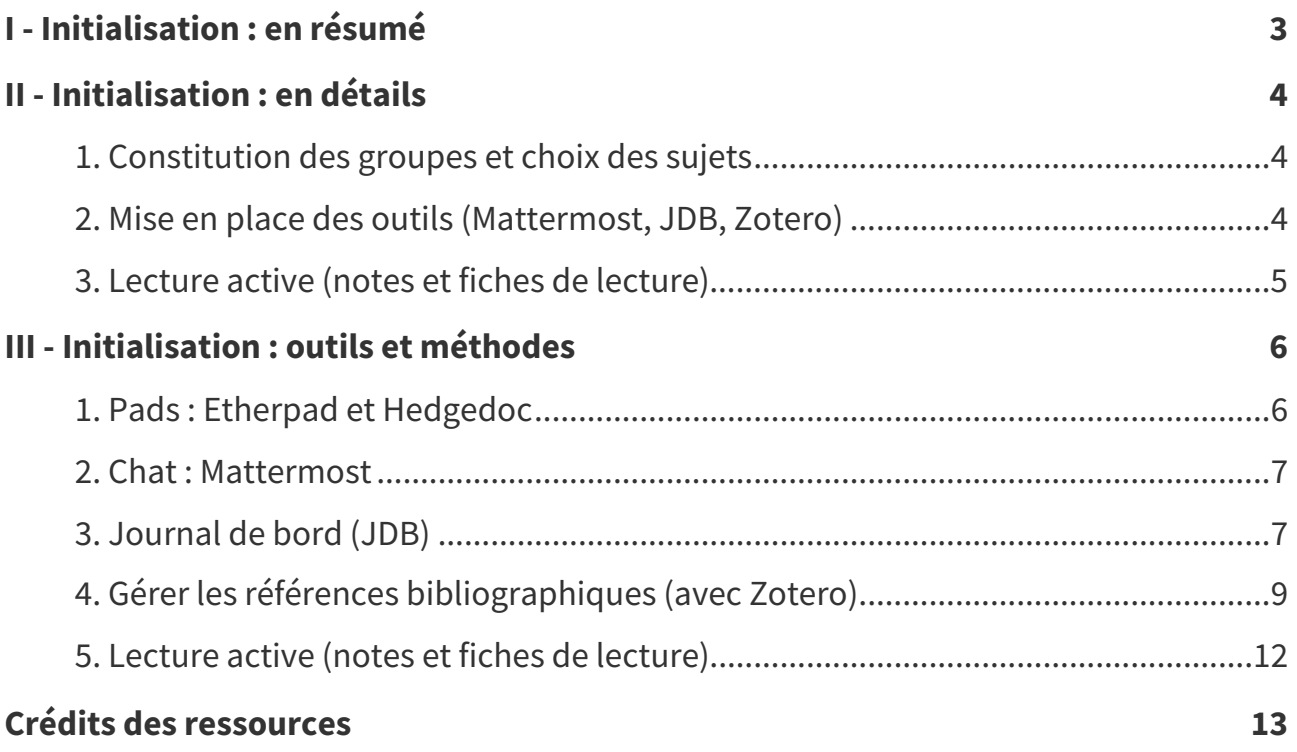

# <span id="page-2-0"></span>**Initialisation : en résumé I**

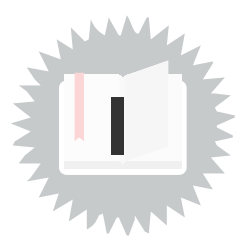

- Attribution des sujets et constitution des groupes
- Découverte des outils : Zotero, pads (Etherpad et MD), Mattermost
- Mise en place du journal de bord (JDB) avec un **pad**
- Ouverture de l'équipe **Mattermost** ; ajout du JDB en entête
- Découverte de la bibliographie donnée en entrée sous **Zotero**
- Découverte de la méthodologie de notes de lectures et fiches de lecture
- Parcours rapide des documents
- Prise de contact avec le suiveur
- Mettre à jour le journal de bord
- Lecture des documents (avec prise de notes)

# <span id="page-3-0"></span>**Initialisation : en détails**

# <span id="page-3-1"></span>**1. Constitution des groupes et choix des sujets**

#### **Règles d'attribution des groupes & sujets Méthode**

«

- **Groupe en premier** : Si ce qui vous importe en premier lieu c'est votre groupe (2 à 4 personnes), alors envoyez-moi un mail par groupe (avec copie à tous les membres du groupe) avec la liste des sujets ordonnés du "plus préféré" au "moins préféré". J'essaierai de garder votre groupe constitué (je ne peux pas la garantir pour les groupes de 3 ou 4, je devrais y arriver pour les binômes), mais je ne pourrai que secondairement tenir compte de votre choix de sujet.
	- **Sujet en premier** : Si ce qui vous importe en premier lieu c'est votre sujet, alors envoyez-moi un mail individuel avec la liste des sujets triés par ordre de préférence. Vous serez prioritaire sur les groupes constitués sur le choix de sujet. »

### **Dès que les groupes sont constitués Méthode**

Prenez contact avec votre suiveur par mail :

- prenez un premier rendez-vous ;
- invitez-le dans votre espace Matternost ou définissez si vous continuez vos échanges par mail.

# <span id="page-3-2"></span>**2. Mise en place des outils (Mattermost, JDB, Zotero)**

## **Ouverture de votre canal Mattermost Méthode Méthode**

- 1. Rejoignez l'équipe Mattermost IS03 (Chat : Mattermost <sup>(cf. [p.7\)](#page-6-0)</sup>)
- 2. Créez un canal pour votre groupe de projet
- 3. Ajoutez à ce canal votre coordinateur et vos porteurs

## **Mise en place du JDB avec un pad Méthode**

- 1. Créez un pad Etherpad ou Hedgedoc (*Pads : Etherpad et Hedgedoc <sup>(cf. [p.6\)](#page-5-1)*)</sup>
- 2. Indiquez votre nom de projet, vos noms, les liens importants (vers le sujet initial par exemple)
- 3. Ajoutez ce pad en entête de votre canal Mattermost
- 4. Ce pad sera votre Journal de bord (JDB)  $^{\left( cf.\;p.7\right) }$

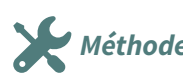

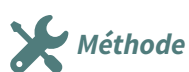

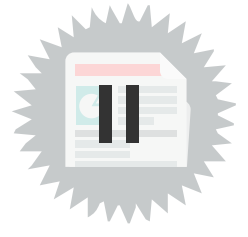

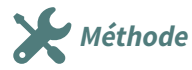

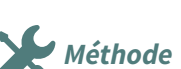

<span id="page-4-0"></span>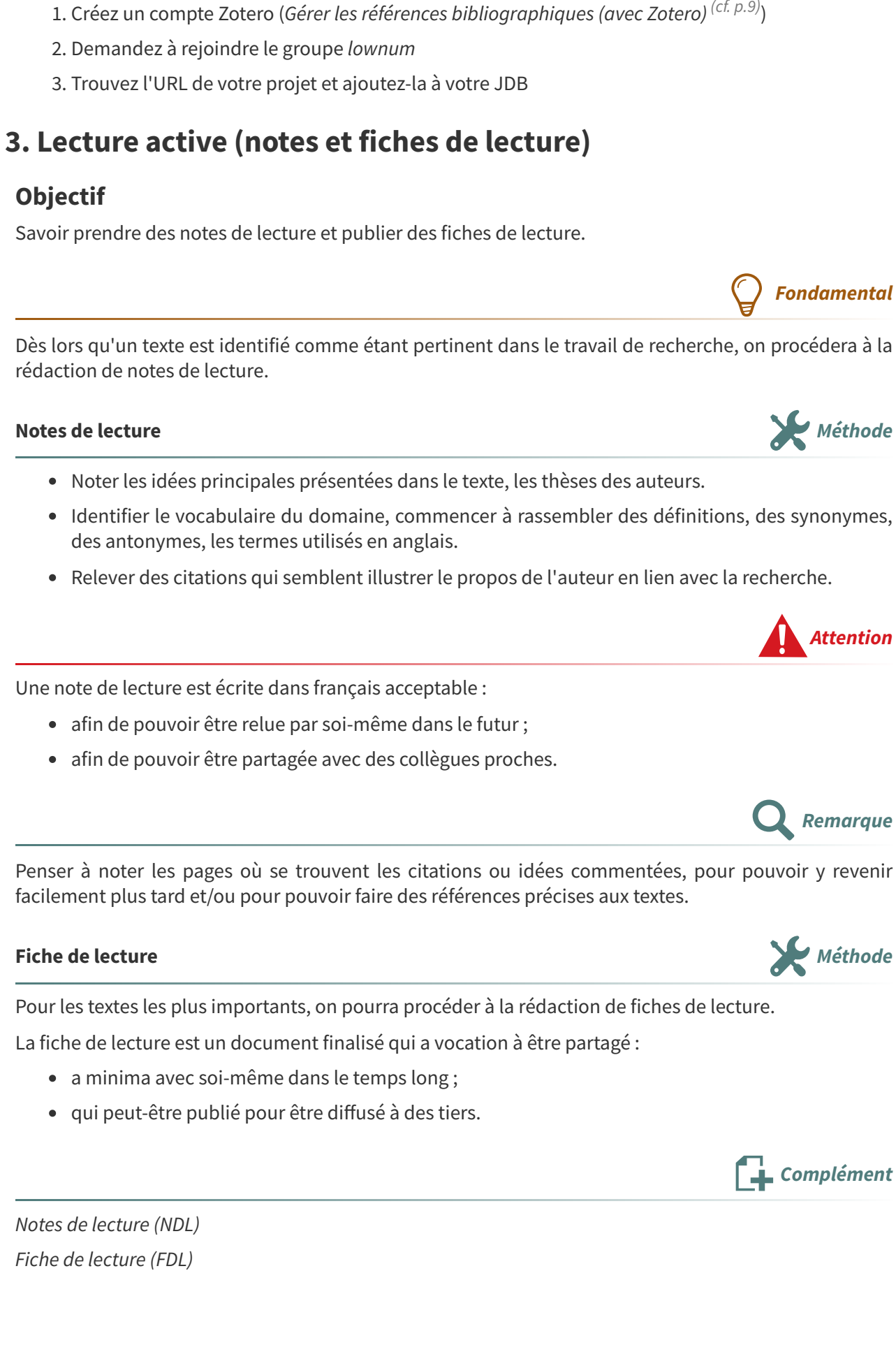

**Découverte de la bibliographie donnée en entrée sous Zotero Méthode**

# <span id="page-5-0"></span>**Initialisation : outils et méthodes**

# <span id="page-5-1"></span>**1. Pads : Etherpad et Hedgedoc**

#### **Etherpad Définition**

Etherpad est un éditeur collaboratif simple à utiliser et très bien adapté à l'écriture collaborative synchrone, y compris avec des nombreux co-rédacteurs.

# **Etherpad chez Picasoft Exemple Exemple Exemple**

<https://pad.picasoft.net/>

## **Hedgdoc Définition**

Hedgedoc (anciennement CodiMD) est un éditeur collaboratif plus avancé et plus fluide qu'Etherpad, qui repose sur l'écriture **markdown**.

- Il propose aussi une gestion des droits et d'URL pour publier le pad sans autoriser de modification.
- Il est parfaitement adapté à l'écriture collaborative asynchrone, un peu moins à l'écriture synchrone (ou alors avec deux ou trois co-rédacteurs, il manque l'écriture colorée d'Etherpad pour bien se repérer entre les différents contributeurs).

# **Hedgedoc chez Picasoft Exemple** <https://md.picasoft.net/> **Publier** une page web avec Hedgedoc **Methode Methode** 1. Se connecter à Hedgedoc avec un compte (travailler en mode invité ne permet pas de gérer les droits sur le pad) 2. Créer un pad à une URL « sympa » en entrant directement la page correspondant à cette URL dans le navigateur (par exemple https://md.picasoft.net/mon-url)

- 3. Éditer sa page classiquement
- 4. Changer les droits sur la page en la passant du mode  $\Box$  FREELY  $\bullet$  au mode  $\Box$  LOCKED  $\bullet$ .

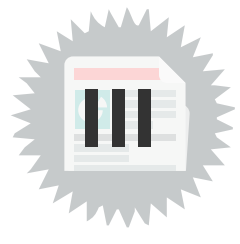

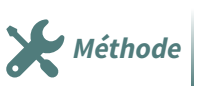

**Méthode**

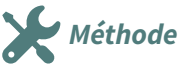

5. Utiliser la fonction **C** Publier pour disposer d'une page sans interface d'édition (par exemple https://md.picasoft.net/s/mon-url) 6. Communiquer cette URL ou lier la page depuis une autre page HTML **Remarque** On peut créer des liens directement sur des parties de la page en utilisant les ancres situées devant chaque titre. **Créer un petit site web avec Hedgedoc Méthode Méthode Méthode** 1. Créer une page d'accueil qui contient la liste des pages du site 2. Sur chaque page ajouter un lien permettant de retourner à l'accueil **Pour aller plus loin concernant la création de site avec Hedgedoc Complément** Ppom, 2024, « Faire un site low-cost avec Hedgedoc ». <https://blog.ppom.me/site-lowcost-hedgedoc/> **L** Complément Principes du langage markdown Syntaxe du langage markdown **2. Chat : Mattermost Définition** Mattermost est un logiciel de discussion instantanée par équipes et canaux. Il s'agit donc d'une alternative libre à d'autres solutions comme Slack. [https://team.picasoft.net](https://team.picasoft.net/) **Mattermost chez Picasoft Exemple** [https://team.picasoft.net](https://team.picasoft.net/) **Documentation de Mattermost Algebra 1999 Constanting Constanting Constanting Constanting Constanting Constanting Constanting Constanting Constanting Constanting Constanting Constanting Constanting Constanting Constant** <https://doc.picasoft.net/modules/mattermost01/> **Méthode**

# <span id="page-6-1"></span><span id="page-6-0"></span>**3. Journal de bord (JDB)**

#### **Journal de bord (JDB) Définition**

Le journal de bord est un enregistrement séquentiel de ce qui est réalisé, avec des notes permettant de garder la mémoire des réflexions associées.

- Chaque entrée est datée et associée aux acteurs concernés.
- Il consigne le temps de travail associé aux réalisations.
- Il contient des références vers les livrables (documents publics, CR de réunion...).

#### **On ne raconte pas sa vie, on parle des livrables, on donne à voir Attention**

Chaque tâche doit produire des choses à voir et à lire ; chaque compte-rendu d'itération consiste à parler de livrables.

## <span id="page-7-0"></span>Journal de bord du projet Lambda

avec Alice, Bob, Charlie, suiveur : Dan

#### Itération 2 du 05/03/2024 au 10/03/2024

- . Plan article 1 https://pad.picasoft.net/p/lambda-art1 | Alice, Bob, Charlie, 1h
- · Première partie article 1 https://pad.picasoft.net/p/lambda-art1 | Charlie, 3h
- . Point avec le suiveur https://pad.picasoft.net/p/lambda-cr20240307 | Alice, Bob, Charlie, Dan,  $1<sub>h</sub>$
- Correction NDL La théorie du tout https://pad.picasoft.net/p/lambda-ndlLaTheorie | 08/03, Bob. 1h

Temps itération : Alice 2h, Bob 3h, Charlie 5h Temps cumulé : Alice 6h, Bob 7h30, Charlie 6h

### Itération 1 du 27/02/2024 au 03/03/2024

- · Prise de connaissance du sujet (lambda.org) et des documents initiaux (Zotero) (pas de livrable) | Alice, Bob, 1h
- . Réunion avec le porteur en visio https://pad.picasoft.net/p/lambda-cr20240227 | Alice, Bob, Charlie, Dan, 0h30
- · Lecture et NDL de La théorie du tout https://pad.picasoft.net/p/lambda-ndlLaTheorie | Bob, 3h
- Lecture et NDL de Introduction générale https://pad.picasoft.net/p/lambda-ndlIntro | Alice, 2h30
- . Piste pour un article https://scrumblr.ethibox.fr/lambda-article1 | Charlie, 0h30

Temps itération : Alice 4h, Bob 4h30, Charlie 1h Temps cumulé : Alice 4h, Bob 4h30, Charlie 1h

Exemple de Journal de Bord, 2 itérations, édité avec Hedgedoc (https://md.picasoft.net/s/6AkmkJ\_FC)

```
1 # Journal de bord du projet Lambda
2 Avec **Alice, Bob, Charlie**
3 Suiveur : Dan
4 Sujet : https://librecours.net/sujets/lambda
5 Biblio : https://www.zotero.org/groups/4417353/lownum/collections/WEH6EGNC
6
7 ## Itération 2 du 05/03/2024 au 10/03/2024
8
9 - Plan article 1 https://pad.picasoft.net/p/lambda-art1 | Alice, Bob, Charlie, 1h
10 - Première partie article 1 https://pad.picasoft.net/p/lambda-art1 | Charlie, 3h
11 - Point avec le suiveur https://pad.picasoft.net/p/lambda-cr20240307 | Alice, Bob,
  Charlie, Dan, 1h
12 - Correction NDL *La théorie du tout* https://pad.picasoft.net/p/lambda-
  ndlLaTheorie | 08/03, Bob, 1h
13
```
**Exemple**

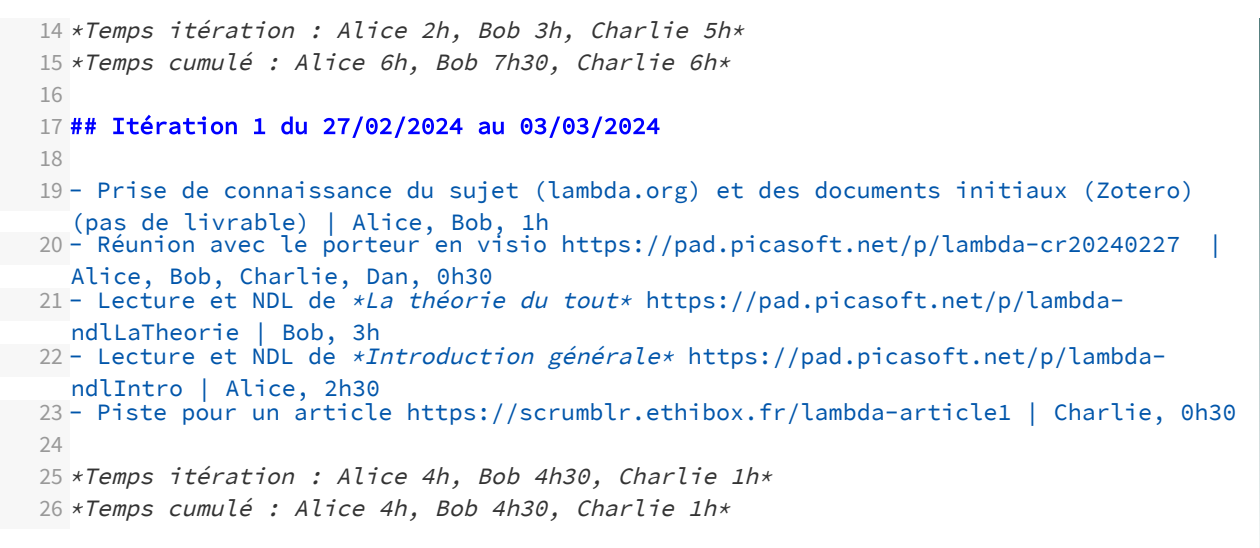

[https://md.picasoft.net/s/6AkmkJ\\_FC](https://md.picasoft.net/s/6AkmkJ_FC#) [1](#page-8-1)

**Outils Méthode** 

Pour consigner un JDB on peut utiliser un pad, comme Etherpad ou Hedgedoc.

- Etherpad : [pad.picasoft.net](https://pad.picasoft.net/)
- HedgeDoc : [md.picasoft.net](https://md.picasoft.net/)

# <span id="page-8-0"></span>**4. Gérer les références bibliographiques (avec Zotero)**

#### **Zotero Définition**

Zotero est un logiciel de gestion de références bibliographiques.

C'est un logiciel libre utilisable localement ou en ligne après ouverture d'un compte, les données locales et distantes sont synchronisables.

[https://zotero.org](https://zotero.org/)

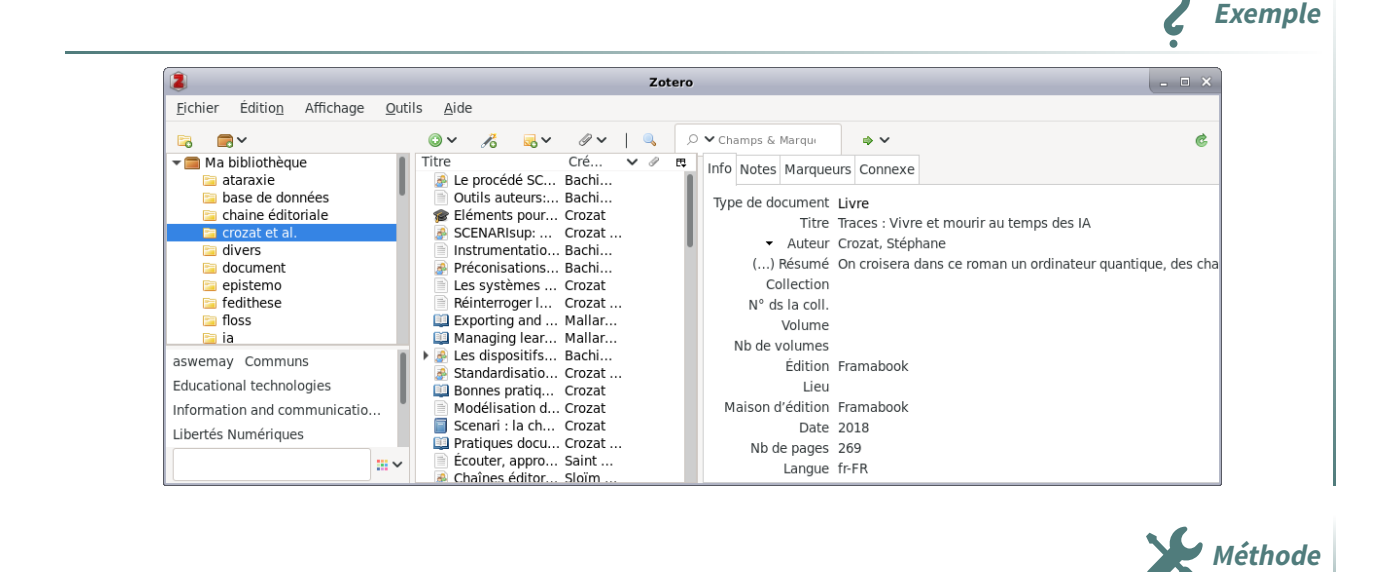

Ajouter ses références : **A** 

<span id="page-8-1"></span><sup>1.</sup>[https://md.picasoft.net/s/6AkmkJ\\_FC#](https://md.picasoft.net/s/6AkmkJ_FC#)

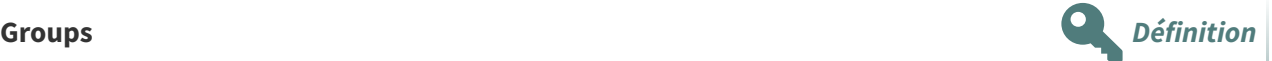

Les groupes Zotero permettent de partager des espaces bibliographiques entre plusieurs utilisateurs. <https://www.zotero.org/groups>

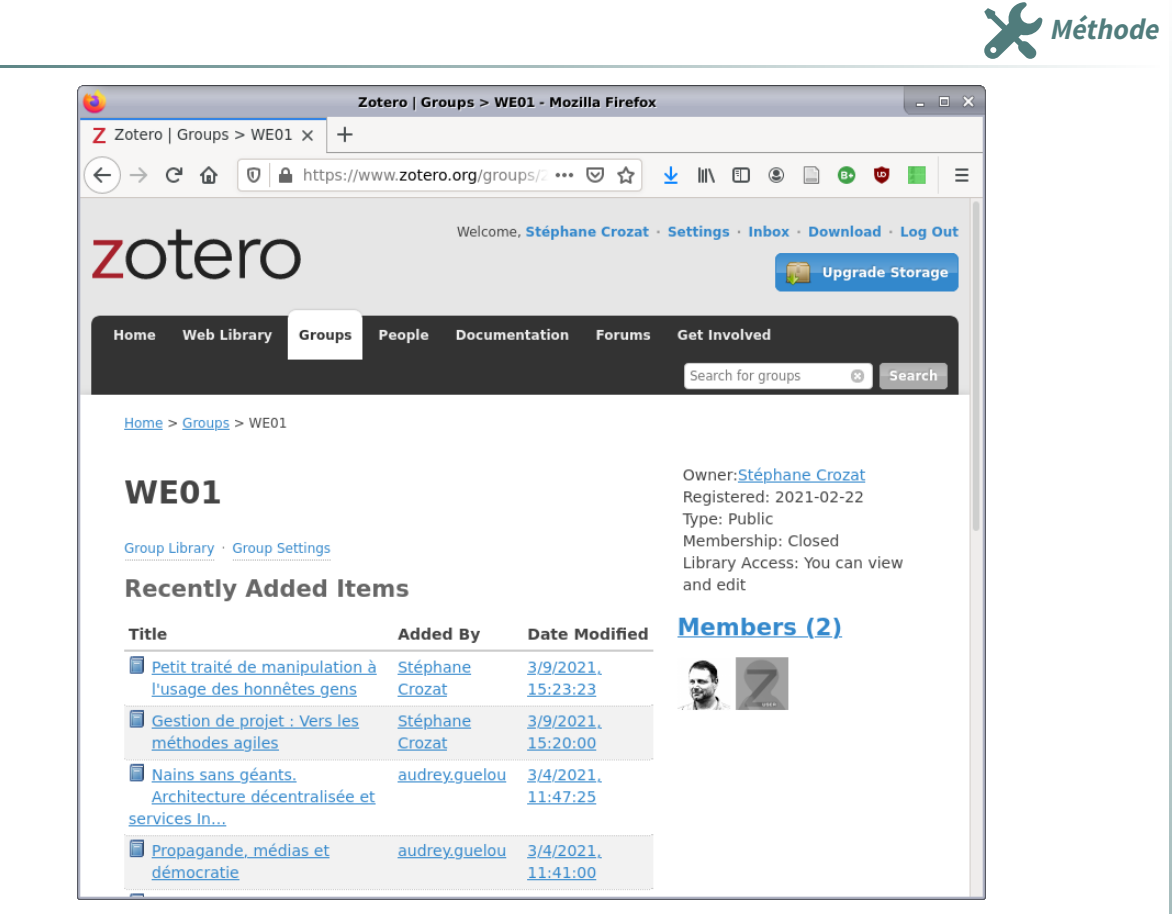

Accès au groupe WE01 (le groupe est public donc accessible à tout le monde en lecture)

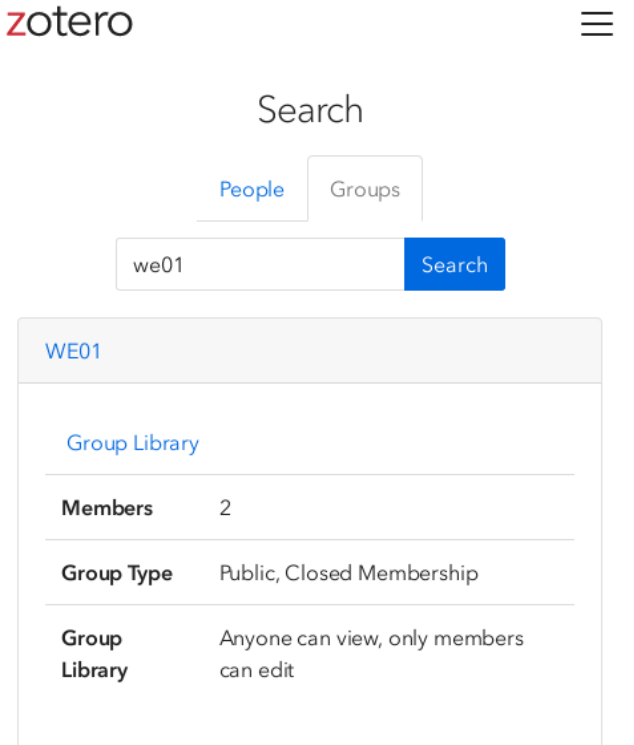

Rechercher un groupe (ici le groupe we01)

**Exemple**

Demander à rejoindre un groupe depuis l'interface web : Join

- Installer Zotero : [https://zotero.org/](https://www.zotero.org/) [2](#page-10-0)
- Demander à rejoindre le groupe WE01 : [https://zotero.org/groups/2789808/we01](https://www.zotero.org/groups/2789808/we01)<sup>[3](#page-10-1)</sup> ou lownum htt [ps://www.zotero.org/groups/4417353/lownum](https://www.zotero.org/groups/4417353/lownum)
- Ajouter des références dans un dossier lié à ses travaux : [https://zotero.org/groups/2789808/we0](https://www.zotero.org/groups/2789808/we01/collections/RA9U6IQK) 1/collections/RA9U6IQK [4](#page-10-2)

## **Ajouter des références bibliographiques Méthode Méthode**

- $\bullet$  Manuellement:  $\bullet \bullet$
- Avec un identifiant (URL, ISBN, DOI...) :  $\mathcal{L}_0$
- Avec un copier-coller de références structurées : **Fichier > Importer depuis le presse-papiers**

## **Extraire** une bibliographie **Methode Methode Methode Methode Methode Methode**

Zotero permet ensuite de générer des bibliographies conformes à plusieurs standards.

- Sans choisir le format, il est possible de copier une bibliographie dans le presse-papiers :
	- 1. Sélectionner les items à extraire ;
	- 2. **Édition > Copier la bibliographie**.
- En choisissant le format :
	- 1. Sélectionner les items ou la collection (ou sous-collection) à extraire ;
	- 2. **Clic droit > Créer une bibliographie à partir des documents**.

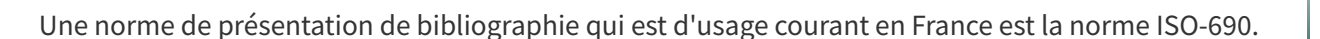

#### **Bibliographie ISO-690 générée avec Zotero Exemple**

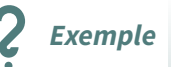

**Conseil**

- CROZAT, Stéphane, 2018. Traces: Vivre et mourir au temps des IA [en ligne]. Framabook. [Consulté le 22 février 2021]. Disponible à l'adresse : https://framabook.org/traces/
- CROZAT, Stéphane, 2020a. Connaître les machines, une question d'autonomie pour les humaines. Next INpact Magazine #2. 2020.
- CROZAT, Stéphane, 2020b. La réponse de l'hébergeur à la bergère. Framablog [en ligne]. 2020. [Consulté le 22 février 2021]. Disponible à l'adresse : https://framablog.org/2020/04/19/lareponse-de-lhebergeur-a-la-bergere/
- CROZAT, Stéphane, 2021. Vers une ataraxie numérique : low-technicisation et convivialité. In : Prendre soin de l'informatique et des générations, hommage à Bernard Stiegler. FYP Éditions.

<span id="page-10-0"></span><sup>2.</sup><https://www.zotero.org/>

<span id="page-10-1"></span><sup>3.</sup><https://www.zotero.org/groups/2789808/we01>

<span id="page-10-2"></span><sup>4.</sup><https://www.zotero.org/groups/2789808/we01/collections/RA9U6IQK>

#### **Le** blog Zotero francophone **Complément**

[https://zotero.hypotheses.org](https://zotero.hypotheses.org/)

# <span id="page-11-0"></span>**5. Lecture active (notes et fiches de lecture)**

## **Objectif**

Savoir prendre des notes de lecture et publier des fiches de lecture.

Dès lors qu'un texte est identifié comme étant pertinent dans le travail de recherche, on procédera à la rédaction de notes de lecture.

- Noter les idées principales présentées dans le texte, les thèses des auteurs.
- Identifier le vocabulaire du domaine, commencer à rassembler des définitions, des synonymes, des antonymes, les termes utilisés en anglais.
- Relever des citations qui semblent illustrer le propos de l'auteur en lien avec la recherche.

Une note de lecture est écrite dans français acceptable :

- afin de pouvoir être relue par soi-même dans le futur ;
- afin de pouvoir être partagée avec des collègues proches.

Penser à noter les pages où se trouvent les citations ou idées commentées, pour pouvoir y revenir facilement plus tard et/ou pour pouvoir faire des références précises aux textes.

## **Fiche de lecture Methode Méthode Méthode**

Pour les textes les plus importants, on pourra procéder à la rédaction de fiches de lecture.

La fiche de lecture est un document finalisé qui a vocation à être partagé :

- a minima avec soi-même dans le temps long;
- qui peut-être publié pour être diffusé à des tiers.

Notes de lecture (NDL) Fiche de lecture (FDL)

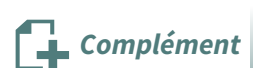

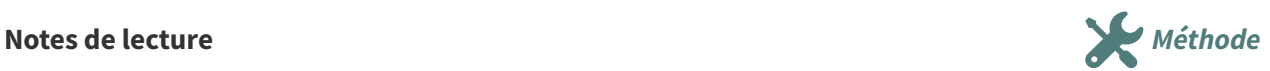

**Attention**

**Remarque**

**Fondamental**

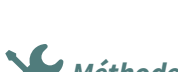

**Complément**

# <span id="page-12-0"></span>**Crédits des ressources**

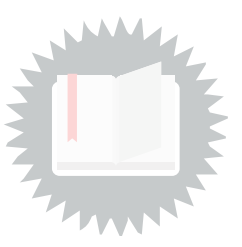

**Exemple de Journal de Bord, 2 itérations, édité avec Hedgedoc (https://md.picasoft.net/s/6AkmkJ\_FC)** [p.](#page-7-0) 8 Attribution - Partage dans les Mêmes [Conditions](http://creativecommons.org/licenses/by-sa/4.0/deed.fr) - Stéphane Crozat